<span id="page-0-0"></span>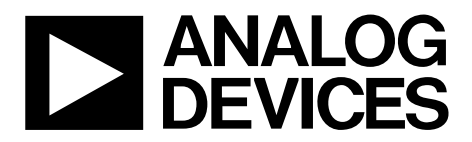

One Technology Way • P.O. Box 9106 • Norwood, MA 02062-9106, U.S.A. • Tel: 781.329.4700 • Fax: 781.461.3113 • www.analog.com

## **User Guide for Advantiv ADV7842/ADV7511 Video Evaluation Board**

### **FEATURES**

**2 HDMI inputs, 1 HDMI output Component input Composite input VGA input S-Video input Mini-USB connector for USB control port RS-232 control port Jumperable signal paths for audio and video** 

### **GENERAL DESCRIPTION**

The Advantiv™ [ADV7842](http://www.analog.com/ADV7842)[/ADV7511](http://www.analog.com/ADV7511) video evaluation board is a low cost solution for evaluating the performance of the ADV7842 HDMI receiver and video decoder ADC. This board can also be used to evaluate the ADV7511.

The evaluation board provides a Blackfin® BF524 processor for system control. The Blackfin offers the potential to process audio (no audio software is included). A serial command interface can be accessed via the USB or the serial port to interact with the ADV7842 and the ADV7511.

This evaluation board is available for purchase with or without HDCP support. Boards with HDCP support are only available to licensees of HDCP.

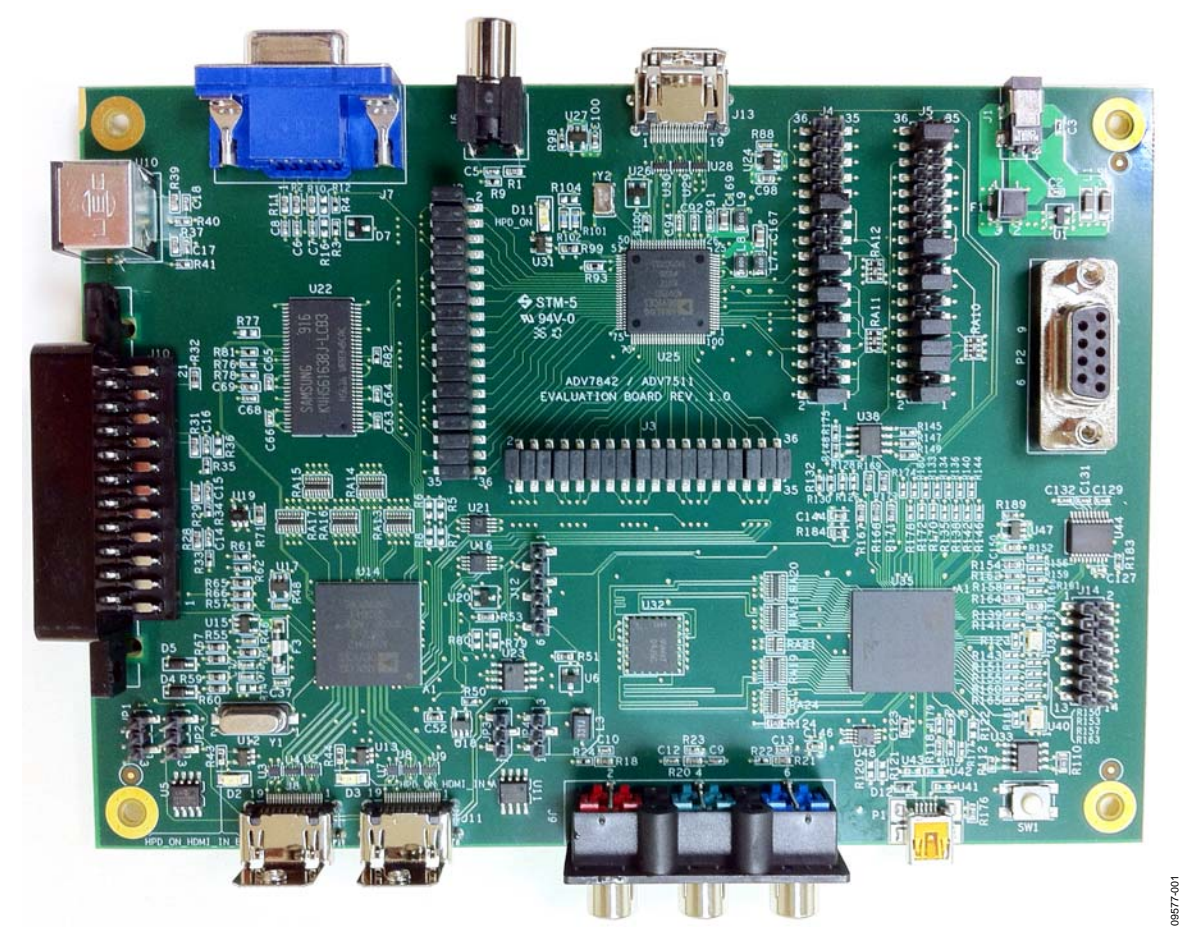

**EVALUATION BOARD** 

<span id="page-0-1"></span>Figure 1. Advantiv ADV7842/ADV7511 Video Evaluation Board with Factory Jumper Settings

# <span id="page-1-0"></span>**TABLE OF CONTENTS**

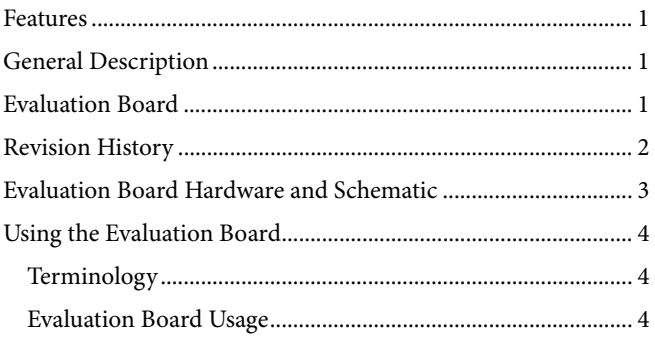

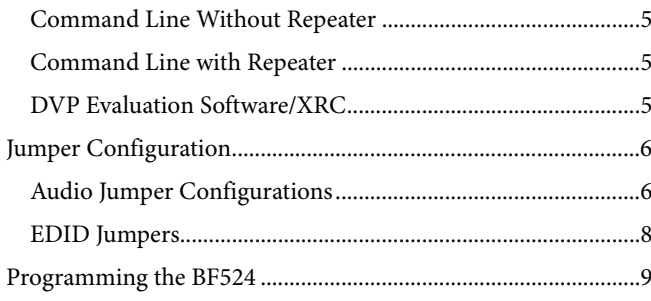

### **REVISION HISTORY**

1/11-Revision 0: Initial Version

# <span id="page-2-0"></span>EVALUATION BOARD HARDWARE AND SCHEMATIC

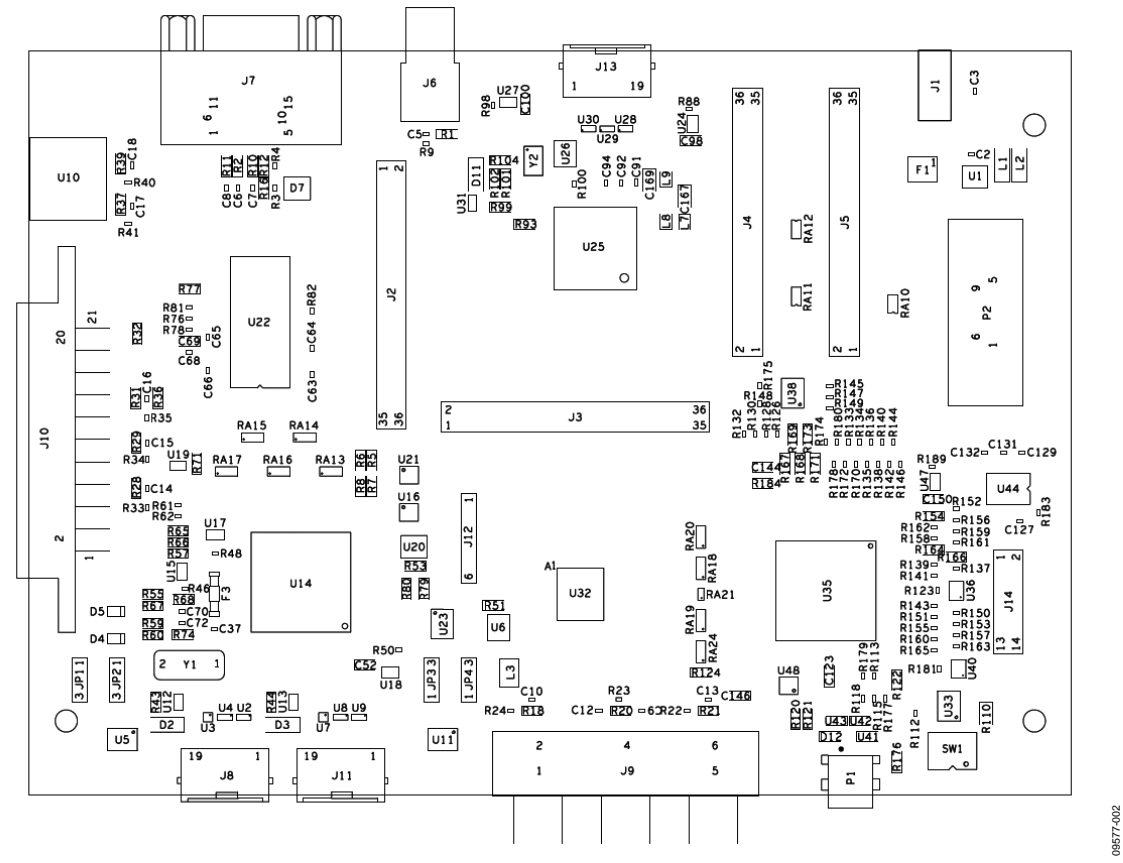

Figure 2. ADV7842/ADV7511 Evaluation Board Schematic

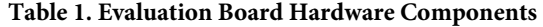

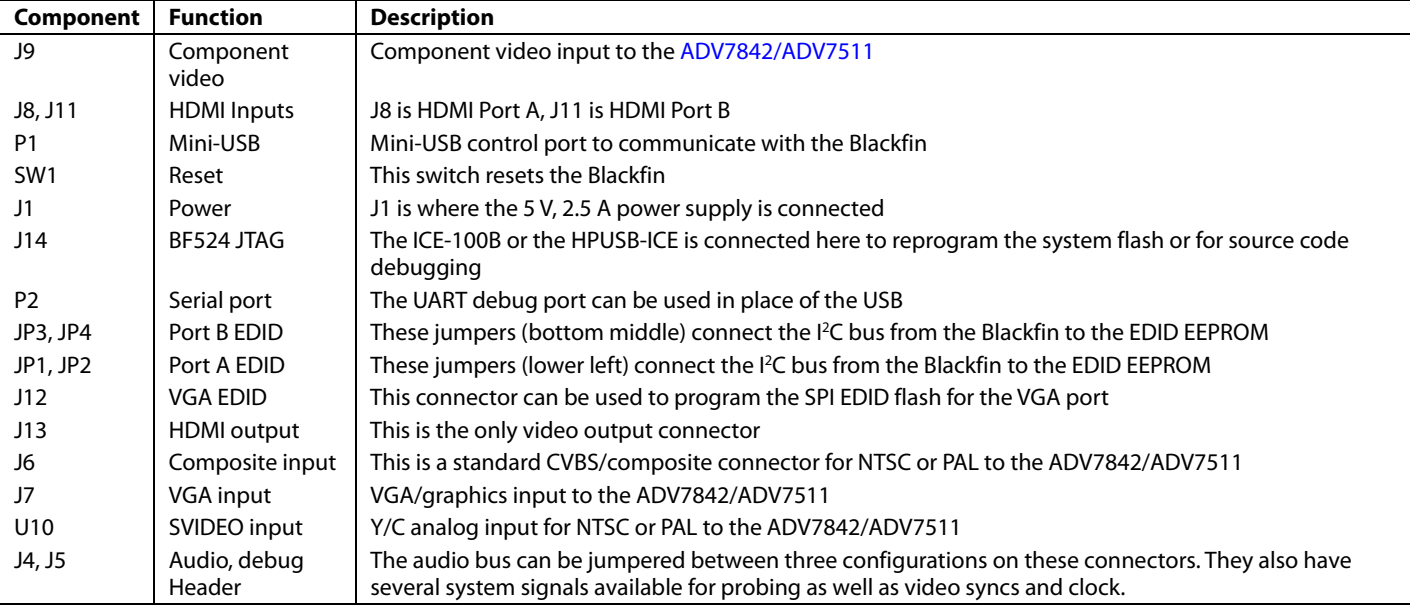

09577-002

# <span id="page-3-0"></span>USING THE EVALUATION BOARD

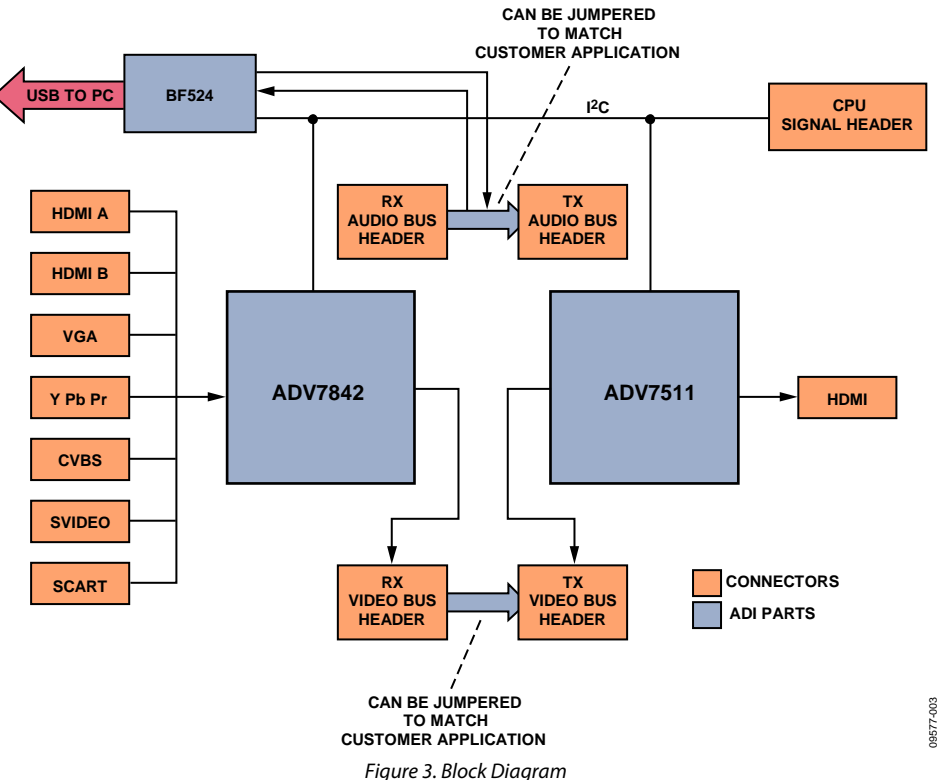

### <span id="page-3-1"></span>**TERMINOLOGY**

The terms listed and described in this section are used in this user guide.

#### **Source**

Plays video out of a standard video port. This includes DVDs, cameras, set top boxes, Blu-ray players, game consoles, or any other device with a video output of any of the types supported by the board.

#### **Sink**

Accepts video in through a standard video port. This is nearly always an HDMI display (monitor or TV) in the context of this evaluation board.

#### **Repeater**

Refers to the software that implements the link between source and sink with respect to this board, and which runs on the BF524.

#### **Serial interface**

Refers to the command line interface from the board regardless of whether it is from the UART or USB port.

### **EVALUATION BOARD USAGE**

The evaluation board can be connected as shown in [Figure 3.](#page-3-1) By default, the video buses of the [ADV7842](http://www.analog.com/ADV7842) and [ADV7511](http://www.analog.com/ADV7511) are directly connected, and the I2 S/SPDIF outputs of the ADV7842 are directly connected to the I<sup>2</sup>S/SPDIF inputs of the ADV7511.

All video inputs are available on both versions of the board. Note that a board, which is not HDCP enabled will not work with most consumer HDMI sources, thus, a devoted test source is needed. An HDCP license is required to purchase an HDCPenabled board. A license is not required to purchase the non-HDCP-enabled board.

The board can be controlled either by a standard serial cable on P2 or a mini-USB cable on P1. In either case, the interface shows up on the controlling PC as a COM port. To use the USB, a driver must be downloaded from the location indicated on the card enclosed with the board (This is typically on the EngineerZone support community at [http://ez.analog.com\).](http://ez.analog.com/) 

The serial interface operates at 115200 baud, 8 data bits, no parity, 1 stop bit, and no flow control. Either UART or USB can be used, but using USB disables the UART. Thus, UART and USB cannot be used simultaneously.

Type **help** at the serial interface to list the commands available to control the board as well as to indicate the version of firmware and build date.

If the board is HDCP enabled, then the Analog Devices, Inc., repeater software starts on boot, allowing an HDMI sink to receive content from an HDMI/HDCP source soon after connection.

Individual registers can be read and written from/to the ADV7842 and ADV7511. There are three main ways to control

<span id="page-4-0"></span>the board: command line without repeater, command line with repeater, and DVP evaluation software/XRC.

### **COMMAND LINE WITHOUT REPEATER**

This mode uses the serial interface. The BF524 boots to a known reset state and registers can be read from and written to directly. In this case, it is safe to assume that all registers will be at their reset value. For a board without HDCP enabled, this is the normal state on boot for the board. A board with HDCP enabled starts the repeater on boot.

It is possible to start the repeater in this mode with the **startrep** command. This only works with HDCP protected sources on an HDCP-enabled board. A non-HDCP-enabled board still operates, but will not authenticate HDCP.

### **COMMAND LINE WITH REPEATER**

The command line with repeater mode also uses the serial interface and is the typical evaluation control/interface recommended for an HDCP-enabled board. Messages from the repeater are seen on the console as the repeater goes about the normal business of maintaining an encrypted HDMI link as sources, sinks, or formats change. Registers can still be read and written from the command line, but anything that is written to a register could get overwritten by the repeater software.

In this mode, there are additional commands from the repeater itself. All repeater commands are of the format "rep XXX" where XXX is the repeater command. A list of repeater commands is displayed using the **rep help** command. These commands provide information about the state of the repeater, source, and sink.

## **DVP EVALUATION SOFTWARE/XRC**

The DVP evaluation software/XRC runs on a PC and uses the USB connection. Evaluation software may be downloaded from the location indicated on the card enclosed with the board (typically on the EngineerZone support community at http://ez.analog.com). This software allows scripts to be run from a PC to control the [ADV7842](http://www.analog.com/ADV7842) and [ADV7511.](http://www.analog.com/ADV7511)

For a non-HDCP-enabled board, this software is the easiest way to evaluate different modes of the ADV7842 and ADV7511.

Note that the terms DVP evaluation software and XRC are used interchangeably.

# <span id="page-5-0"></span>JUMPER CONFIGURATION

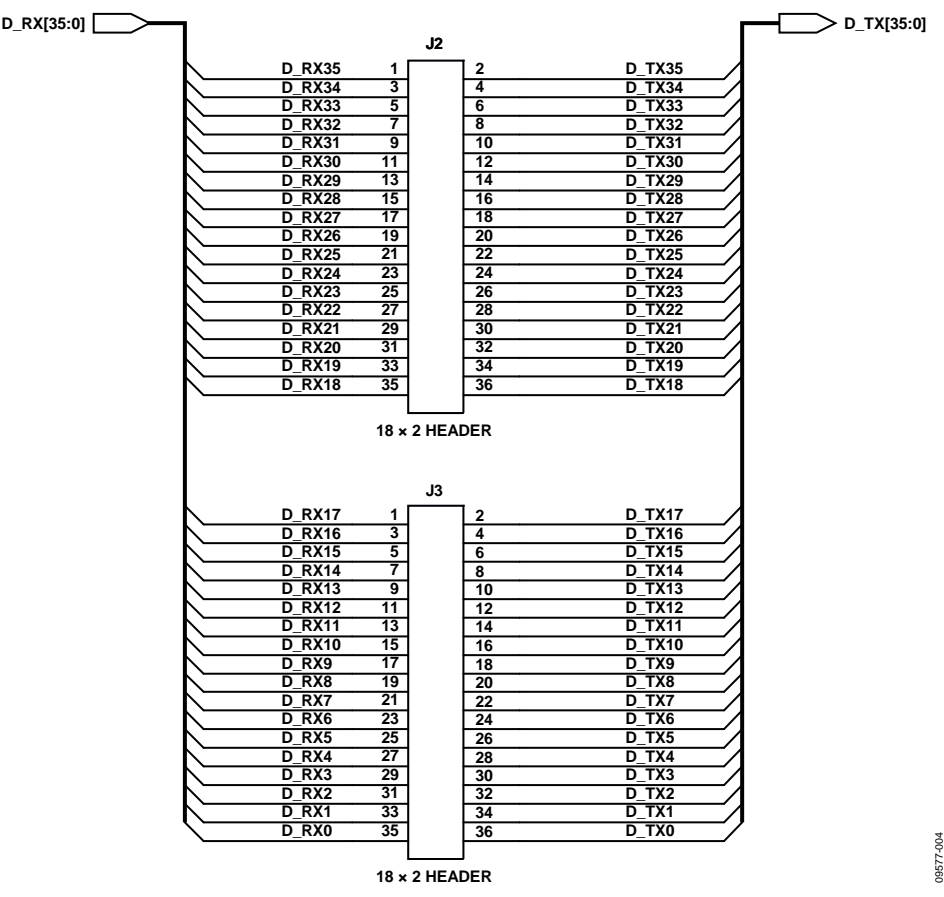

Figure 4. Video Bus Headers

09577-004

<span id="page-5-1"></span>[Figure 4](#page-5-1) shows how the evaluation board video bus headers between the [ADV7842](http://www.analog.com/ADV7842) and [ADV7511](http://www.analog.com/ADV7511) are pinned out. By default, these two busses are directly connected. When referring to jumpers, the phrase "by default" indicates how they are configured at the factory. This user guide assumes that the jumpers are factory set as shown in [Figure 1](#page-0-1).

If a different connection is required (as when trying to connect a device to a customer-specific system), the video bus jumpers can be reassigned. Keep in mind that signal integrity suffers with long leads. If the jumper configurations are changed, the repeater software no longer operates and serial control customized to the interface configuration will be the only way to test out the configuration.

Information about the pixel port interfaces can be found in the appropriate data sheets.

### **AUDIO JUMPER CONFIGURATIONS**

There are three primary jumper configurations for audio.

- I 2 S/SPDIF directly from ADV7842 to ADV7511 (as shown in [Table 2](#page-6-0))
- DSD/DST directly from ADV7842 to ADV7511 (as shown in [Table 3](#page-6-1))
- I 2 S0 through BF524 from ADV7842 to ADV7511 (as shown in [Table 4](#page-7-1)). This configuration is for a customer experienced with Blackfin audio processing. No software support for this mode is built into the software on the board.

By default, the board comes with the first configuration listed above active.

# Evaluation Board User Guide Contract Contract Contract Contract Contract Contract Contract Contract Contract Contract Contract Contract Contract Contract Contract Contract Contract Contract Contract Contract Contract Contr

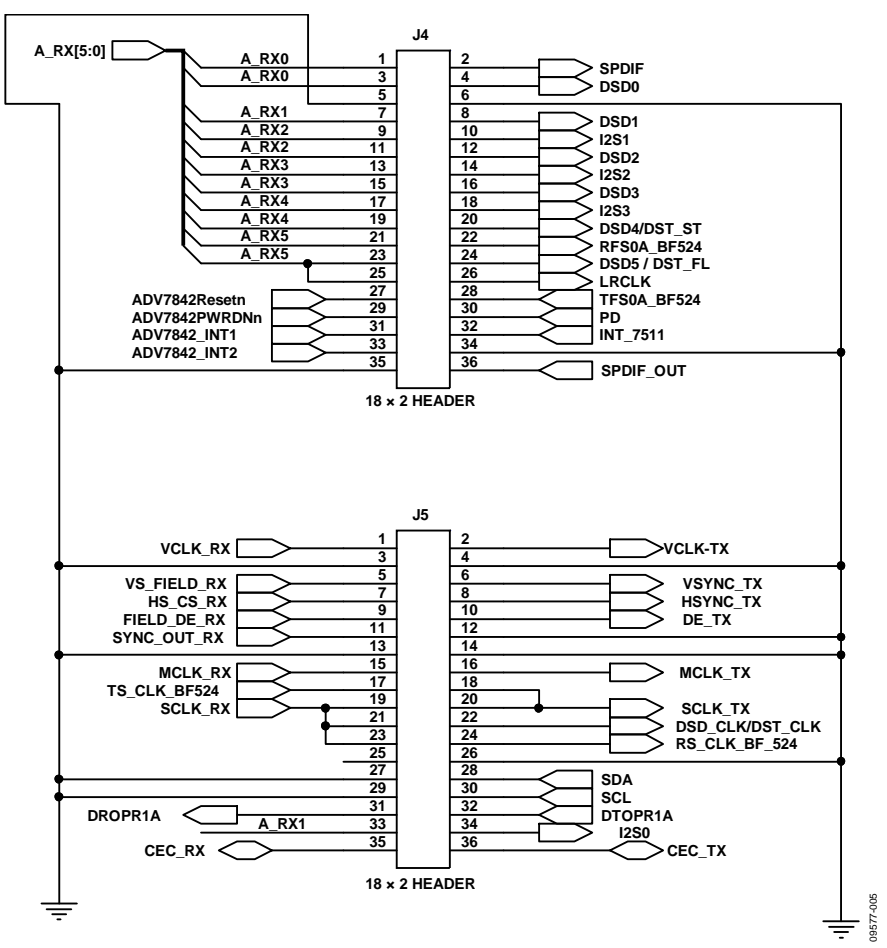

Figure 5. Audio Bus and Debug Headers

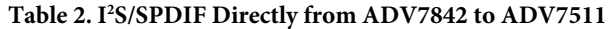

<span id="page-6-0"></span>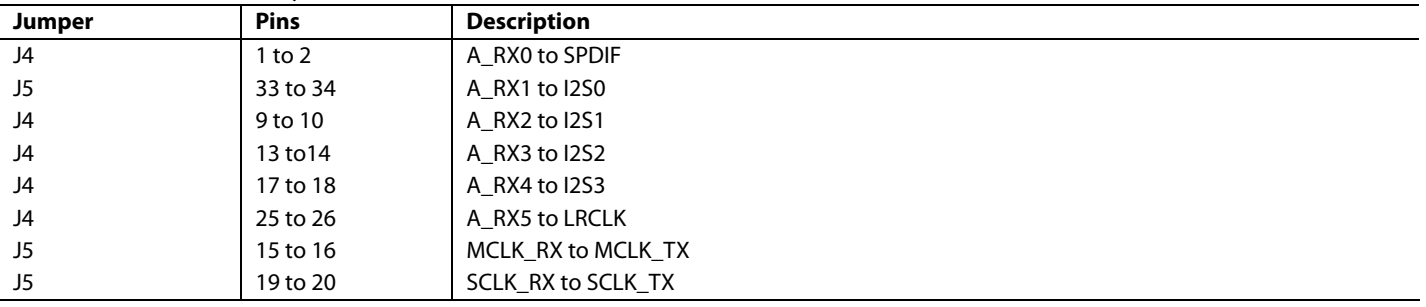

[Table 2](#page-6-0) shows the default configuration and the most typical. It is required to use the repeater software.

<span id="page-6-1"></span>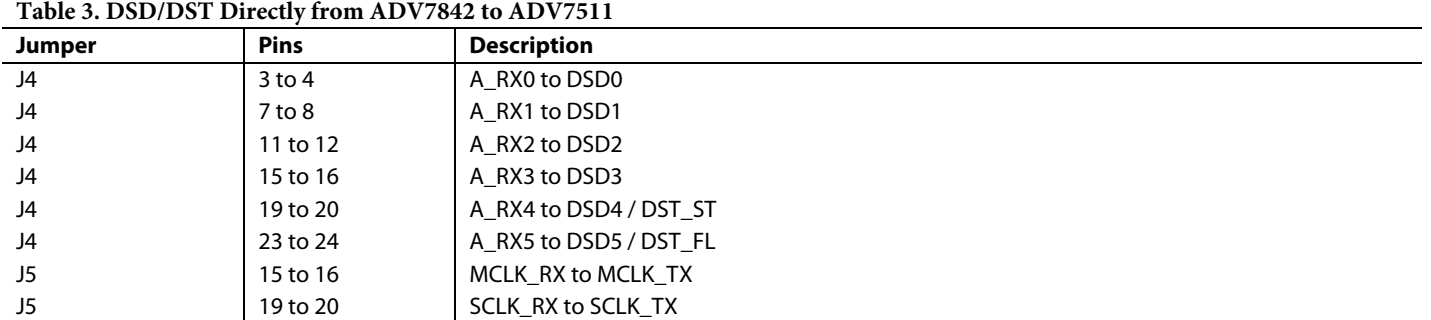

The configuration shown in [Table 3](#page-6-1) is used with sources/sinks that support DSD/DST. It must be used with command line scripts or XRC.

<span id="page-7-1"></span>

| Jumper | <b>Pins</b> | <b>Description</b>       |
|--------|-------------|--------------------------|
| J5     | 31 to 33    | A RX1 to DPROPR1A        |
| J5     | 32 to 34    | DTOPR1A to I2S0          |
| J5     | 23 to 24    | SCLK RX to RS CLK BF 524 |
| J5     | 17 to 18    | TS CLK BF524 to SCLK TX  |
| J4     | 21 to 22    | A RX5 to RFS0A BF524     |
| J4     | 26 to 28    | TFS0A BF524 to LRCLK     |

<span id="page-7-0"></span>**Table 4. I2 S0 through BF524 from ADV7842 to ADV7511** 

### **EDID JUMPERS**

The EDID EEPROMs on the board are, by default, unprogrammed. The repeater software uses the SRAM in the ADV7842 for the EDID. Jumpers are provided to allow programming as well as the use of fixed EDIDs in the EEPROM.

### **HDMI Port A and Port B**

JP1 and JP2 are used to connect EEPROM U5 to the HDMI DDC lines to allow the use of a fixed EDID. By default, these jumpers should be open and U5 is unused. Connecting Pin 1 and Pin 2 on JP1 and JP2, respectively, puts U5 on the DDC

lines to HDMI Port A. Connecting Pin 2 and Pin 3 puts U5 on the board's regular I<sup>2</sup>C bus, where it can be programmed with data from the debug jumper or the Blackfin. For HDMI Port B, the same applies to JP3 and JP3 with EEPROM U11.

#### **SPI EDID**

U23 is an SPI-programmable EEPROM that can be programmed from J12. The ADV7842 can then be programmed to load its EDID from the SPI memory. This is only used as part of customized software or a script. It is not used by the repeater software.

# <span id="page-8-0"></span>PROGRAMMING THE BF524

The Blackfin can be programmed and source-code debugged through the JTAG connector J14. It is possible to program and debug source code using the standard Blackfin development tools VisualDSP++® and the HPUSB-ICE.

A low cost ICE, IDE-100B, is also available. This can be used to simply reprogram the SPI flash with new firmware for the board. The latest firmware release for the board can be found at the location indicated on the card enclosed with the board (typically on the EngineerZone support community at

http://ez.analog.com). At a minimum, the ICE-100B and a VisualDSP++ test drive are required to reprogram the board.

A flash driver is needed by the Flash Programmer in VisualDSP++. It is also available for download at the location indicated on the card enclosed with the board (typically on the EngineerZone support community at [http://ez.analog.com](http://ez.analog.com/)).

For information regarding audio and the BF524, refer to the [Blackfin data sheet](http://www.analog.com/BF524).

# **NOTES**

# **NOTES**

# **NOTES**

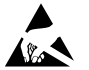

#### **ESD Caution**

**ESD (electrostatic discharge) sensitive device**. Charged devices and circuit boards can discharge without detection. Although this product features patented or proprietary protection circuitry, damage may occur on devices subjected to high energy ESD. Therefore, proper ESD precautions should be taken to avoid performance degradation or loss of functionality.

#### **Legal Terms and Conditions**

By using the evaluation board discussed herein (together with any tools, components documentation or support materials, the "Evaluation Board"), you are agreeing to be bound by the terms and conditions<br>set forth below ("Ag have read and agreed to the Agreement. Your use of the Evaluation Board shall signify your acceptance of the Agreement. This Agreement is made by and between you ("Customer") and Analog Devices, Inc.<br>("ADI"), with its prin temporary, non-exclusive, non-sublicensable, non-transferable license to use the Evaluation Board FOR EVALUATION PURPOSES ONLY. Customer understands and agrees that the Evaluation Board is provided for the sole and exclusive purpose referenced above, and agrees not to use the Evaluation Board for any other purpose. Furthermore, the license granted is expressly made subject to the following additional<br>limitations: Cus "Third Party" includes any entity other than ADI, Customer, their employees, affiliates and in-house consultants. The Evaluation Board is NOT sold to Customer; all rights not expressly granted herein, including ownership of the Evaluation Board, are reserved by ADI. CONFIDENTIALITY. This Agreement and the Evaluation Board shall all be considered the confidential and proprietary information of ADI. Customer may not disclose or transfer any portion of the Evaluation Board to any other party for any reason. Upon discontinuation of use of the Evaluation Board or termination of this Agreement, Customer agrees to promptly return the Evaluation Board to ADI. ADDITIONAL RESTRICTIONS. Customer may not disassemble, decompile or reverse engineer chips on the Evaluation Board. Customer shall inform ADI of any prompt customer shall inform occurred damages or any modifications or alterations it makes to the Evaluation Board, including but not limited to soldering or any other activity that affects the material content of the Evaluation Board. Modifications to the Evaluation Board must comply with applicable law, including but not limited to the RoHS Directive. TERMINATION. ADI may terminate this Agreement at any time upon giving written notice to Customer. Customer agrees to return to ADI the Evaluation Board at that time. LIMITATION OF LIABILITY. THE EVALUATION BOARD PROVIDED HEREUNDER IS PROVIDED "AS 1S" AND ADI MAKES NO<br>WARRANTIES OR REPRESENTATIONS OF ANY KI TO THE EVALUATION BOARD INCLUDING, BUT NOT LIMITED TO, THE IMPLIED WARRANTY OF MERCHANTABILITY, TITLE, FITNESS FOR A PARTICULAR PURPOSE OR NONINFRINGEMENT OF INTELLECTUAL PROPERTY RIGHTS. IN NO EVENT WILL ADI AND ITS LICENSORS BE LIABLE FOR ANY INCIDENTAL, SPECIAL, INDIRECT, OR CONSEQUENTIAL DAMAGES RESULTING FROM CUSTOMER'S POSSESSION OR USE OF THE EVALUATION BOARD, INCLUDING BUT NOT LIMITED TO LOST PROFITS, DELAY COSTS, LABOR COSTS OR LOSS OF GOODWILL. ADI'S TOTAL LIABILITY FROM ANY AND ALL CAUSES SHALL BE LIMITED TO THE AMOUNT OF ONE HUNDRED US DOLLARS (\$100.00). EXPORT. Customer agrees that it will not directly or indirectly export the Evaluation Board to another country, and that it will comply with all applicable<br>United States federal Massachusetts (excluding conflict of law rules). Any legal action regarding this Agreement will be heard in the state or federal courts having jurisdiction in Suffolk County, Massachusetts, and Customer hereby submits to the personal jurisdiction and venue of such courts. The United Nations Convention on Contracts for the International Sale of Goods shall not apply to this Agreement and is expressly disclaimed.

**©2011 Analog Devices, Inc. All rights reserved. Trademarks and registered trademarks are the property of their respective owners. UG09577-0-1/11(0)** 

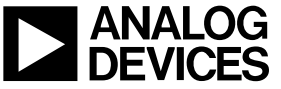

www.analog.com

Rev. 0 | Page 12 of 12